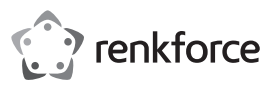

# <sup>®</sup> Instrukcja obsługi

**Kamera konferencyjna 360 stopni RF-CC-800** Nr zamówienia 2616565

### **1 Zastosowanie zgodne z przeznaczeniem**

Ten produkt to kamera konferencyjna. Produkt przeznaczony jest do użytku na środku stołu. Produkt zawiera cztery kamery do rejestrowania wszystkich uczestników, cztery zintegrowane mikrofony i pełnozakresowy głośnik.

 $\epsilon$ 

Inteligentne kamery i mikrofony, napędzane technologią AI, posiadają funkcję automatycznego kadrowania i śledzenia głosu, dzięki czemu uczestnicy spotkania znajdują się w centrum kadru. Podłączenie typu Plugand-play. Produkt łatwo podłącza się do laptopa lub komputera stacjonarnego przez USB.

Jest kompatybilny z aplikacjami do prowadzenia wideokonferencji, takimi jak Skype, Zoom, Microsoft Teams, Cisco Webex, Google Meet i innymi. Przeznaczony do małych i średnich sal konferencyjnych.

Produkt jest przeznaczony wyłącznie do użytku wewnątrz pomieszczeń. Nie należy go używać na wolnym powietrzu. Należy bezwzględnie unikać kontaktu z wilgocią.

Jeśli używasz produktu do celów innych niż opisane, może on ulec uszkodzeniu. Niewłaściwe użytkowanie może spowodować zwarcie, pożar, porażenie prądem elektrycznym lub inne zagrożenia.

Produkt ten jest zgodny z ustawowymi wymogami krajowymi i europejskimi. Ze względów bezpieczeństwa i homologacyjnych nie wolno przebudowywać i/lub modyfikować produktu.

Przeczytaj uważnie instrukcję obsługi i przechowuj ją w bezpiecznym miejscu. Produkt można przekazywać osobom trzecim wyłącznie z dołączoną instrukcją obsługi.

Wszystkie nazwy firm i produktów są znakami handlowymi ich właścicieli. Wszelkie prawa zastrzeżone. USB4®, USB Type-C® i USB-C® są zarejestrowanymi znakami towarowymi USB Implementers Forum.

## **2 Zawartość dostawy** ■ Kamera konferencyina 360°

**Zasilacz** 

- Kabel USB A na USB  $C^{\circ}$  (1 m)
- **Instrukcja obsługi**

## **3 Najnowsze informacje o produkcie**

Pobierz najnowsze informacje o produkcie ze strony www.conrad.com/downloads lub zeskanuj zamieszczony kod QR. Postępuj zgodnie z instrukcjami wyświetlanymi na stronie internetowej.

## **4 Opis symboli**

Poniższe symbole znajdują się na produkcie/urządzeniu lub są używane w tekście:

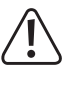

Ten symbol ostrzega przed zagrożeniami, które mogą prowadzić do obrażeń ciała.

Symbol ostrzega przed niebezpiecznym napięciem, które może prowadzić do obrażeń ciała poprzez porażenie prądem.

# **5 Wskazówki dotyczące bezpieczeństwa**

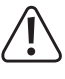

**Uważnie przeczytaj niniejszą instrukcję obsługi i bezwzględnie przestrzegaj wskazówek dotyczących bezpieczeństwa. Producent nie ponosi odpowiedzialności za zranienie lub zniszczenie mienia wynikające z ignorowania zaleceń dotyczących bezpieczeństwa i prawidłowego użytkowania, zamieszczonych w niniejszej instrukcji obsługi. W takich przypadkach wygasa rękojmia/gwarancja.**

#### **5.1 Informacje ogólne**

- Urządzenie nie jest zabawką. Ten produkt i jego akcesoria należy przechowywać w miejscu niedostępnym dla dzieci i zwierząt domowych.
- Ten produkt zawiera szkło w obiektywach kamery, które w przypadku stłuczenia może stanowić zagrożenie dla dzieci.
- Nie pozostawiaj materiałów opakowaniowych bez nadzoru. Mogą one stanowić niebezpieczeństwo dla dzieci w przypadku wykorzystania ich do zabawy.
- W przypadku jakichkolwiek pytań, na które nie można odpowiedzieć na podstawie tej instrukcji obsługi, należy skontaktować się z naszym działem wsparcia lub pracownikiem technicznym.
- Konserwacja, modyfikacje i naprawy powinny być wykonywane wyłącznie przez technika lub autoryzowane centrum serwisowe.

### **5.2 Obsługa**

- Z produktem należy obchodzić się ostrożnie. Wstrząsy, uderzenia lub upadek z nawet niewielkiej wysokości mogą spowodować uszkodzenia produktu.
- Chroń kamerę i szklane soczewki przed zarysowaniem lub jakimkolwiek uszkodzeniem.

#### **5.3 Środowisko pracy**

- Nie wolno poddawać produktu obciążeniom mechanicznym.
- Produkt należy chronić przed wysokimi temperaturami, silnymi wstrząsami, gazami palnymi, parą i rozpuszczalnikami. Skrajne warunki temperaturowe mogą uniemożliwić prawidłowe działanie produktu.
- Chroń produkt przed wysoką wilgotnością i zamoczeniem.
- Chroń produkt przed bezpośrednim działaniem promieni słonecznych.
- Nie włączaj produktu po przeniesieniu go z zimnego do ciepłego otoczenia. Kondensacja wilgoci mogłaby spowodować uszkodzenie produktu. Przed użyciem odczekaj, aż produkt osiągnie temperaturę pokojową.

#### **5.4 Obsługa**

- Używaj tylko oryginalnych akcesoriów lub takich, które są zalecane przez producenta. Używanie akcesoriów i komponentów niezalecanych wyraźnie przez producenta może spowodować obrażenia lub szkody i spowoduje unieważnienie gwarancji/rękojmi.
- Jeżeli nie ma możliwości bezpiecznego użytkowania produktu, należy zrezygnować z jego użycia i zabezpieczyć go przed przypadkowym użyciem. NIE próbuj samodzielnie naprawiać produktu. Nie można zagwarantować bezpiecznego użytkowania produktu, który:
	- nosi widoczne ślady uszkodzeń,
	- nie działa prawidłowo,
	- był przechowywany przez dłuższy czas w niekorzystnych warunkach lub
	- został poddany poważnym obciążeniom związanym z transportem.
- Ten produkt jest przeznaczony do użytku osobistego i prywatnego do wirtualnych spotkań. Surowo zabrania się używania tego produktu do nieautoryzowanego monitorowania, tajnego fotografowania lub innego nielegalnego wykorzystania, które narusza prywatność innych osób. Jeśli użytkownik wykorzysta ten produkt do celów niezgodnych z prawem, konsekwencje będą leżały wyłącznie po stronie użytkownika.

# **6 Zasilacz**

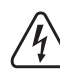

Nie należy modyfikować ani naprawiać elementów zasilania sieciowego, w tym wtyczek sieciowych, kabli sieciowych i zasilaczy. Nie używaj uszkodzonych elementów. Ryzyko śmierci wskutek porażenia prądem!

- **Podłącz urządzenie do łatwo dostępnego gniazda ściennego.**
- Jako źródło zasilania należy stosować wyłącznie zawarty w zestawie zasilacz sieciowy.
- Zasilacz sieciowy należy podłączać wyłącznie do zwykłych gniazdek zasilania publicznych sieci elektrycznych. Przed podłączeniem zasilacza należy sprawdzić, czy napięcie podane na zasilaczu jest zgodne z napięciem dostawcy energii elektrycznej.
- Nigdy nie podłączaj ani nie odłączaj zasilacza sieciowego mokrymi dłońmi.
- Nie wyjmuj zasilacza sieciowego z gniazda, ciągnąc za przewód. Odłączaj go wyłącznie trzymając za uchwyty na wtyczce.
- Ze względów bezpieczeństwa podczas burzy należy odłączyć zasilacz sieciowy od gniazdka sieciowego.
- Nie dotykaj zasilacza przy widocznych jakiekolwiek oznakach uszkodzenia, ponieważ może to spowodować śmiertelne porażenie prądem! Podejmij następujące kroki:
	- Wyłącz napięcie sieciowe od gniazda z podłączonym zasilaczem (wyłącz odpowiedni wyłącznik lub wyjmij bezpiecznik, a następnie wyłącz odpowiedni różnicowoprądowy wyłącznik ochronny (RCD)). – Odłącz zasilacz od gniazdka sieciowego.
	- Użyj nowego zasilacza tej samej konstrukcji. Nie używaj ponownie uszkodzonego adaptera.
- Upewnij się, że kable nie są ściśnięte, zagięte lub uszkodzone przez ostre krawędzie.
- Kable należy zawsze układać w taki sposób, aby nikt nie mógł się o nie potknąć ani się w nich zaplątać. twarza to ryzyko odniesienia obrażeń

### **6.1 Podłączone urządzenia**

Przestrzegaj również instrukcji bezpieczeństwa i obsługi innych urządzeń podłączonych do produktu.

## **7 Informacje ogólne o urządzeniu**

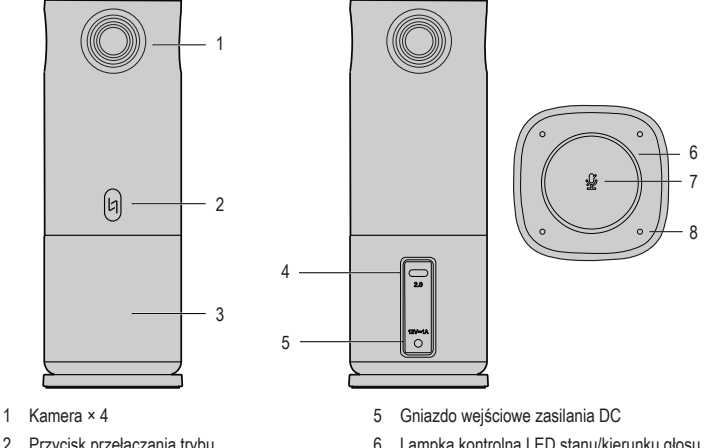

- 2 Przycisk przełączania trybu
- 3 Głośnik
- 4 Port USB C®
- 

# **8 Ustawienie przyrządu**

- 1. Umieść produkt na środku stabilnego i równego stołu.
- 2. Podłącz produkt do portu USB w laptopie lub komputerze stacjonarnym za pomocą kabla USB (w zestawie).
- 3. Podłącz zasilacz do gniazda wejściowego zasilania prądem stałym i do sieci elektrycznej.
	- $\rightarrow$  Lampka kontrolna LED stanu będzie stopniowo zapalać się na niebiesko w okręgu, aby wskazać, że produkt jest podłączony do zasilania.

7 Przycisk wyciszenia z lampką kontrolną

Mikrofon × 4

 $\rightarrow$  Komputer automatycznie rozpozna produkt. Nie jest wymagana instalacja użytkownika.

#### **9 Obsługa**

- 1. Otwórz na komputerze preferowaną aplikację do prowadzenia wideokonferencji (taką jak Skype, Zoom, Microsoft Teams, Cisco Webex, Google Meet itp.)
- 2. Przejdź do ustawień w aplikacji do wideokonferencji i wybierz produkt "360 CAM" jako domyślną kamerę, mikrofon i głośnik. Niektóre aplikacje mogą wybrać produkt automatycznie.
- 3. Dołącz do wirtualnego spotkania, aby rozpocząć wideokonferencję.
	- $\rightarrow$  Lampka kontrolna LED stanu zaświeci się na niebiesko, wskazując, że kamery są włączone. Lampka kontrolna będzie również poruszać się po okręgu, aby wskazać kierunek wykrytego głosu, gdy mikrofony są włączone.
- $\rightarrow$  Inteligentne kamery w ciągu kilku sekund automatycznie dostosują się, aby utrzymać uczestników w centrum kadru. W zależności od wybranego trybu, zielona ramka podświetli ramkę uczestnika, który aktualnie mówi.
- 4. Dotknij przycisku Mode, aby zmienić tryb wyświetlania w celu dostosowania go do różnych scenariuszy prezentacji.
	- 1) **Panorama Mode** (tryb panoramiczny) na ekranie wyświetlany jest panoramiczny widok pomieszczenia.
	- 2) **Top and Down** (góra i dół) uczestnicy siedzący po lewej i prawej stronie stołu są wyświetlani osobno na górze i na dole ekranu.
	- 3) **Composed mode** (tryb złożony) poszczególne klatki śledzonych uczestników wyświetlane są u góry, a widok panoramiczny u dołu ekranu.
	- 4) **Speaker Mode 1** (tryb prezentera 1) prezenter jest wyświetlany u góry, a widok panoramiczny u dołu ekranu.
	- 5) **Speaker Mode 2** (tryb prezentera 2) na ekranie wyświetlany jest tylko prezenter.
- 5. Aby wejść do **Panning Mode** (tryb panoramiczny), stuknij i przytrzymaj przycisk Mode przez 3 sekundy.  $\rightarrow$  W trybie panoramicznym śledzenie twarzy przez AI zostanie wyłączone, a produkt będzie automatycznie obracał się od lewej do prawej strony, aby rejestrować obraz i dźwięk.
- 6. Aby włączyć lub wyłączyć mikrofony, dotknij przycisku wyciszenia. Mikrofony są domyślnie włączone.
	- $\rightarrow$  Niebieska lampka kontrolna na przycisku wyciszenia = mikrofony włączone (niewyciszone).
	- $\rightarrow$  Czerwona lampka kontrolna na przycisku wyciszenia = mikrofony wyłączone (wyciszone).
- 7. Po zakończeniu spotkania wyjdź i zamknij okno wirtualnego spotkania. Zamknij aplikację do obsługi wideokonferencji.
	- $\rightarrow$  Lampki kontrolne zgasna.

8. Aby wyłączyć produkt, odłącz kabel USB i zasilacz od komputera i sieci elektrycznej.

# **Ważne:**

Po odłączeniu zasilacza produkt może nadal działać, jeśli jest podłączony do komputera przez USB. Kamery będą przechwytywać wideo bez dźwięków i wykrywania twarzy przez AI, jeśli zostaną użyte w aplikacji do wideokonferencji.

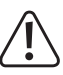

**UWAGA:** Aby chronić swoją prywatność i uniknąć zagrożeń elektrycznych, należy zawsze odłączać produkt, gdy nie jest używany, poprzez odłączenie kabla USB i zasilacza od komputera i sieci elektrycznej.

# **10 Czyszczenie i pielęgnacja**

### **Ważne:**

- Nigdy nie używaj agresywnych środków czyszczących, alkoholu lub innych środków chemicznych. Uszkadzają one obudowę i mogą spowodować nieprawidłowe działanie produktu.
- Nie zanurzaj produktu w wodzie. Nie spłukuj produktu pod strumieniem wody ani nie narażaj go na działanie wilgoci.
- 1. Przed czyszczeniem należy odłączyć produkt od zasilania i podłączonych urządzeń.
- 2. Wyczyść szklane soczewki aparatu za pomocą ściereczki do obiektywu lub chusteczki do obiektywu. W razie potrzeby dodaj do ściereczki 1 lub 2 krople płynu do czyszczenia soczewek. Chronią soczewki przed zarysowaniami, uderzeniami lub uszkodzeniami.
- 3. Wyczyść korpus produktu za pomocą miękkiej, suchej szmatki.
- 4. Produkt należy przechowywać w pozycji pionowej w chłodnym i suchym miejscu lub w oryginalnym opakowaniu.

### **11 Utylizacja**

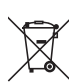

Ten symbol musi być umieszczony na każdym sprzęcie elektrycznym i elektronicznym wprowadzanym na rynek UE. Ten symbol oznacza, że po zakończeniu okresu użytkowania nie należy wyrzucać tego urządzenia jako niesortowanych odpadów komunalnych.

Właściciele ZSEE (zużyty sprzęt elektryczny i elektroniczny) powinni pozbywać się go oddzielnie od niesegregowanych odpadów komunalnych. Zużyte baterie i akumulatory, które nie są dołączone do ZSEE, a także lampy, które można usunąć z ZSEE w sposób nieniszczący, muszą zostać usunięte przez użytkowników końcowych z ZSEE w sposób nieniszczący, zanim zostaną przekazane do punktu zbiórki.

Dystrybutorzy sprzętu elektrycznego i elektronicznego są prawnie zobowiązani do zapewnienia bezpłatnego odbioru odpadów. Firma Conrad zapewnia następujące możliwości **bezpłatnego** zwrotu (więcej szczegółów na naszej stronie internetowej):

- w naszych biurach Conrad
- w punktach zbiórki Conrad
- w punktach zbierania organizowanych przez publiczne organy zarządzające odpadami lub w punktach zbierania utworzonych przez producentów lub dystrybutorów w rozumieniu systemu ElektroG

Użytkownicy końcowi są odpowiedzialni za usunięcie danych osobowych z ZSEE, który ma być zutylizowany. Należy pamiętać, że poza granicami Niemiec mogą obowiązywać inne zobowiązania dotyczące zwrotu lub recyklingu ZSEE.

# **12 Dane techniczne**

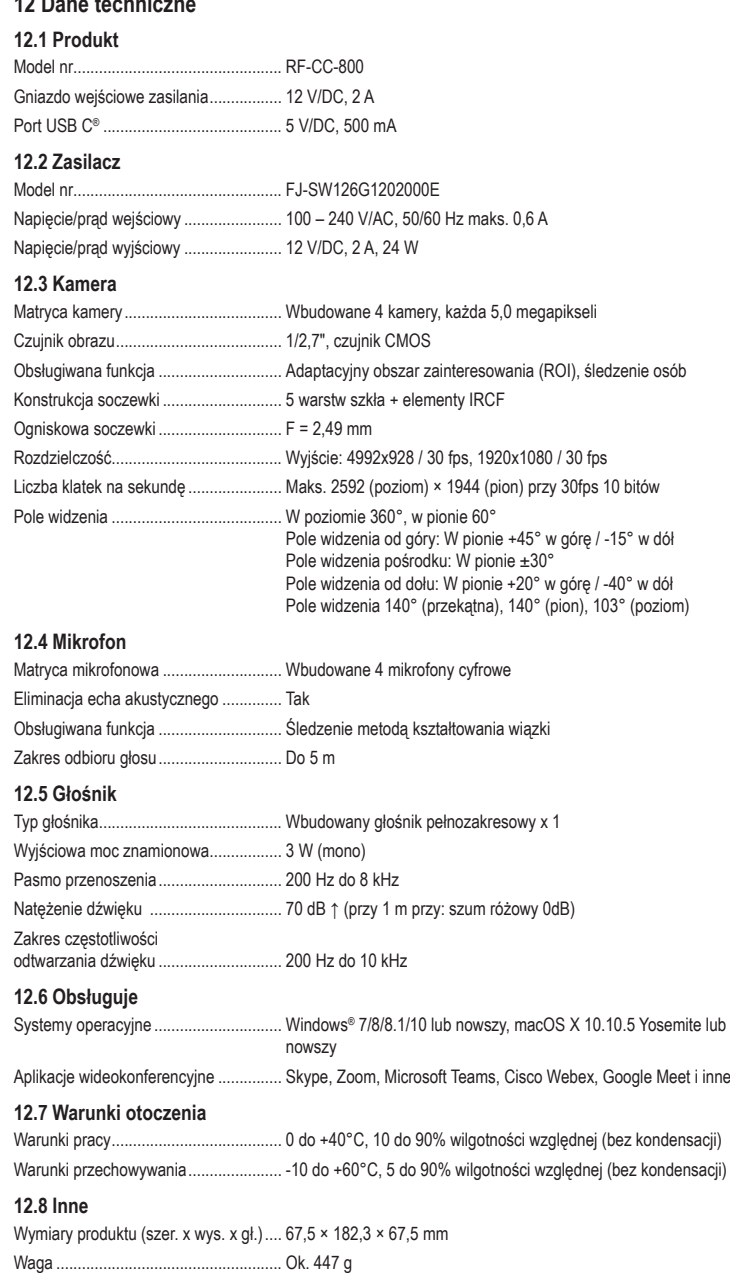

Publikacja opracowana przez firmę Conrad Electronic SE, Klaus-Conrad-Str. 1, D-92240 Hirschau (www.conrad.com). Wszystkie prawa, włączając w to tłumaczenie, zastrzeżone. Reprodukowanie w jakiejkolwiek formie, kopiowanie, tworzenie mikrofilmów lub przechowywanie za pomocą urządzeń elektronicznych do przetwarzania danych jest zabronione bez pisemnej zgody wydawcy. Przedrukowywanie, także częściowe, jest zabronione. Publikacja ta odpowiada stanowi technicznemu urządzeń w chwili druku.